## *Technical Reference - Q&A* TSD-QA (2019/02)

- **(1) P: Pragnę zoptymalizować moje osiągi graficzne podczas rozgrywki na platformie X399, w jaki sposób powinienem skonfigurować system?**
- **O:** Biorąc pod uwagę iż, wiele gier nie obsługuje więcej niż 16 rdzeni, Narzędzie AMD Ryzen Master Utility udostępnia Tryb Gry dla optymalizacji osiągów graficznych.

Skorzystaj z poniższego linku, aby pobrać i zainstalować Narzędzie AMD Ryzen Master Utility.

Link Pobierania Ryzen Master:<https://www.amd.com/en/technologies/ryzen-master>

Wykonaj poniższe kroki, aby wybrać Tryb Gry (Game Mode) i zastosuj ustawienia (Apply).

Optymalizacja osiągów graficznych została dokonana.

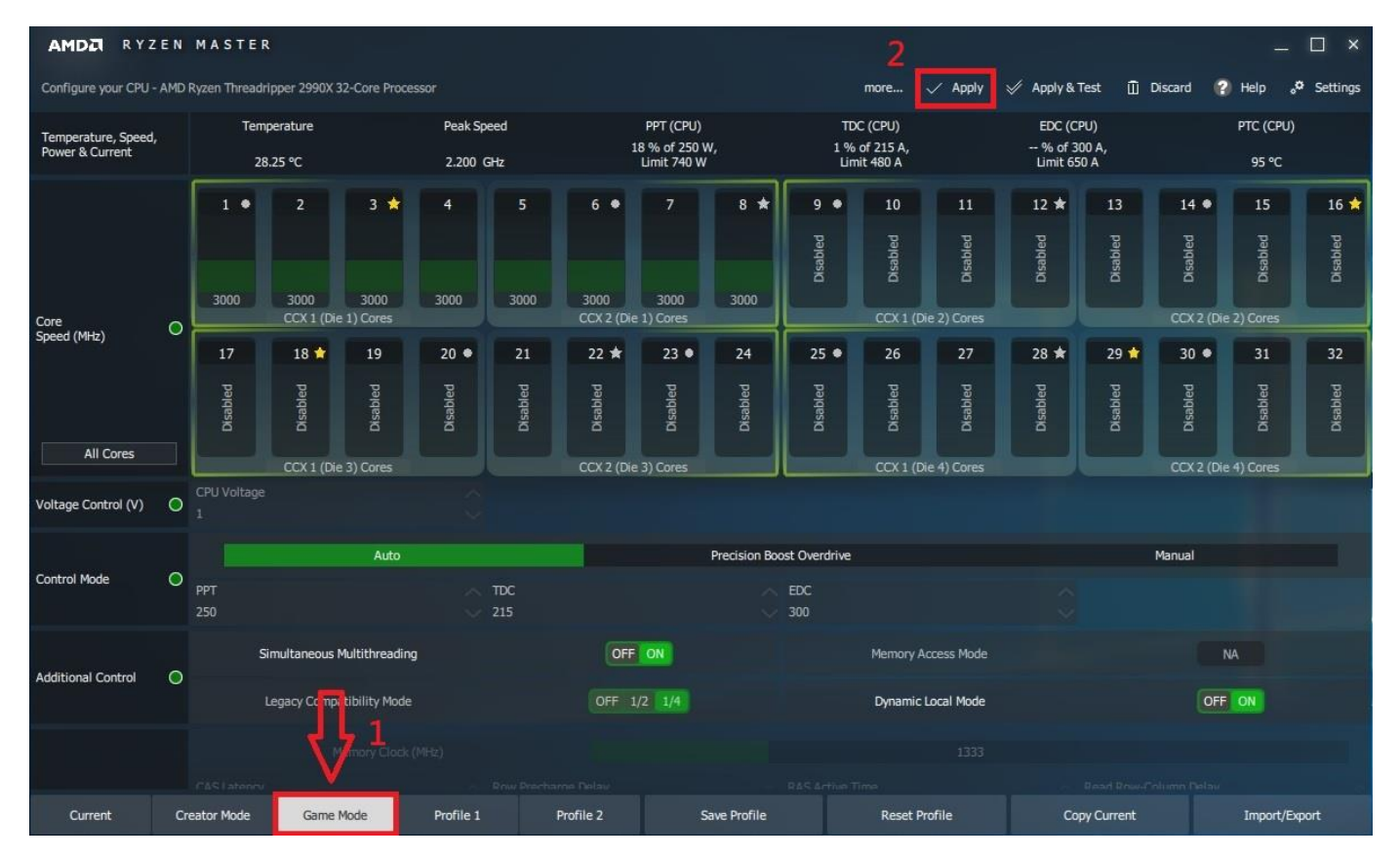